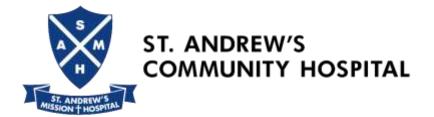

# **Corporate User Login**

# 1. Login the **Username**, **Password** and **Institution** given in the email

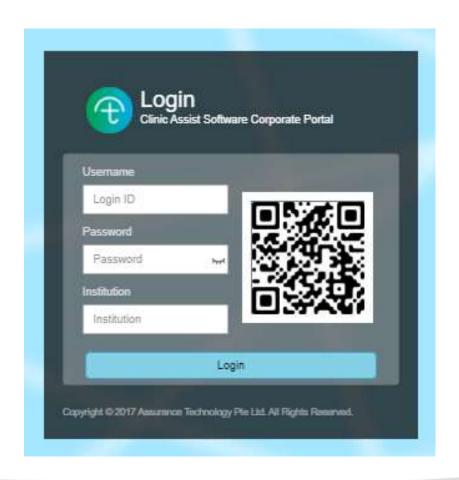

The password given in our email to you is the default password and will have to be used every time you try to reset your password.

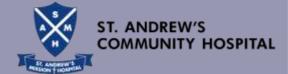

### 2. Change the Password

Password must between 12 to 20 characters and contain upper & lower case, digit and special character

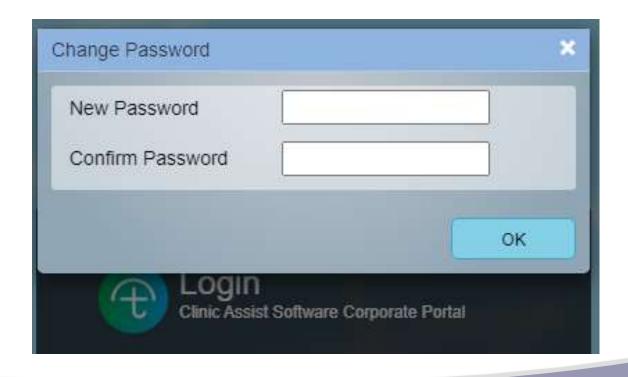

Remember your password and key correctly for each login.

Your account will be locked after 4 attempts of the wrong password keyed.

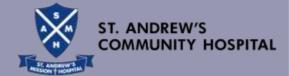

### 3. Select Employee, download Employee Template

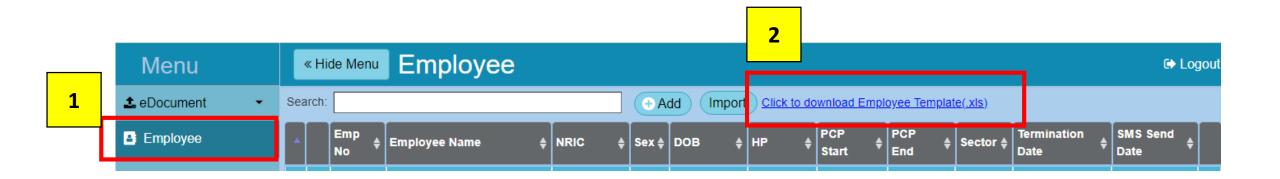

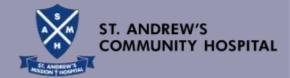

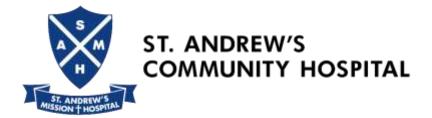

## 4. Excel Template

Fill in the details and save the file

(**Do not** change the filename)

## Max. 500 MWs per excel file

Employers who have more than 500 MWs to enrol require to upload more than one file.

You can only use the **same filename** to upload the excel template. *Please ensure that you start entering data from* <u>Row 2</u> *onwards* 

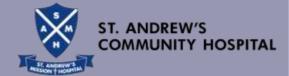

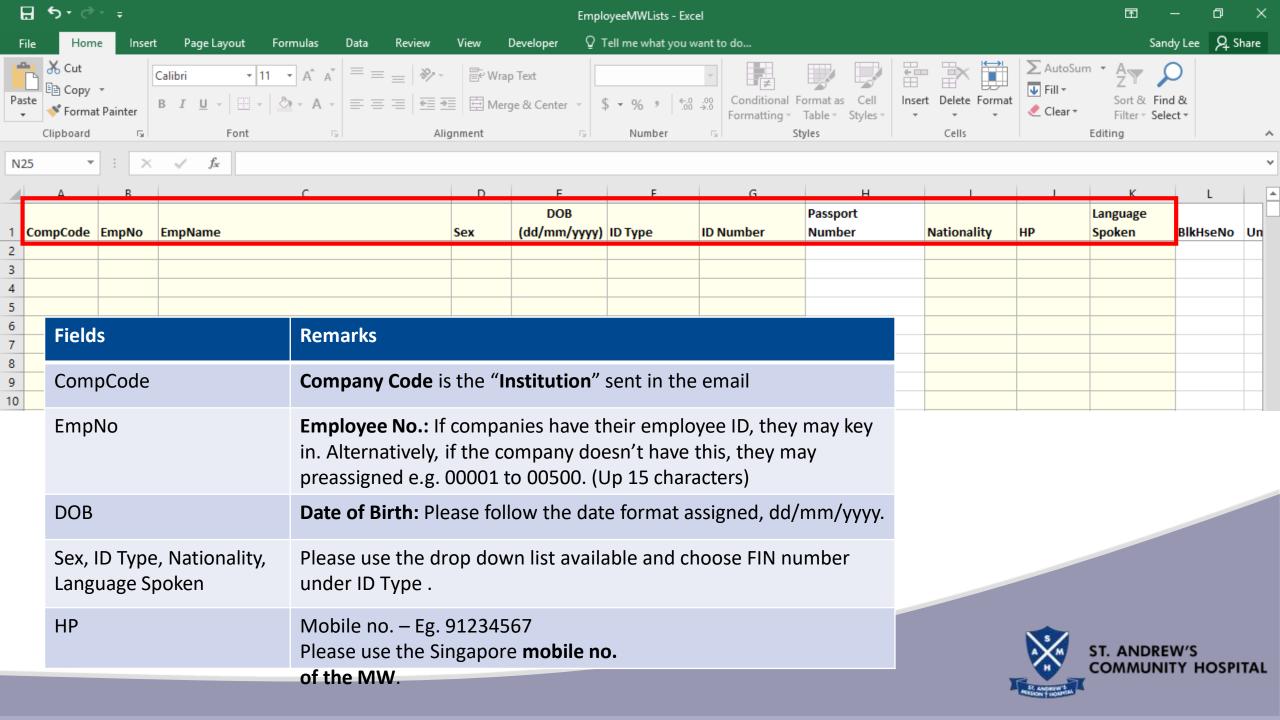

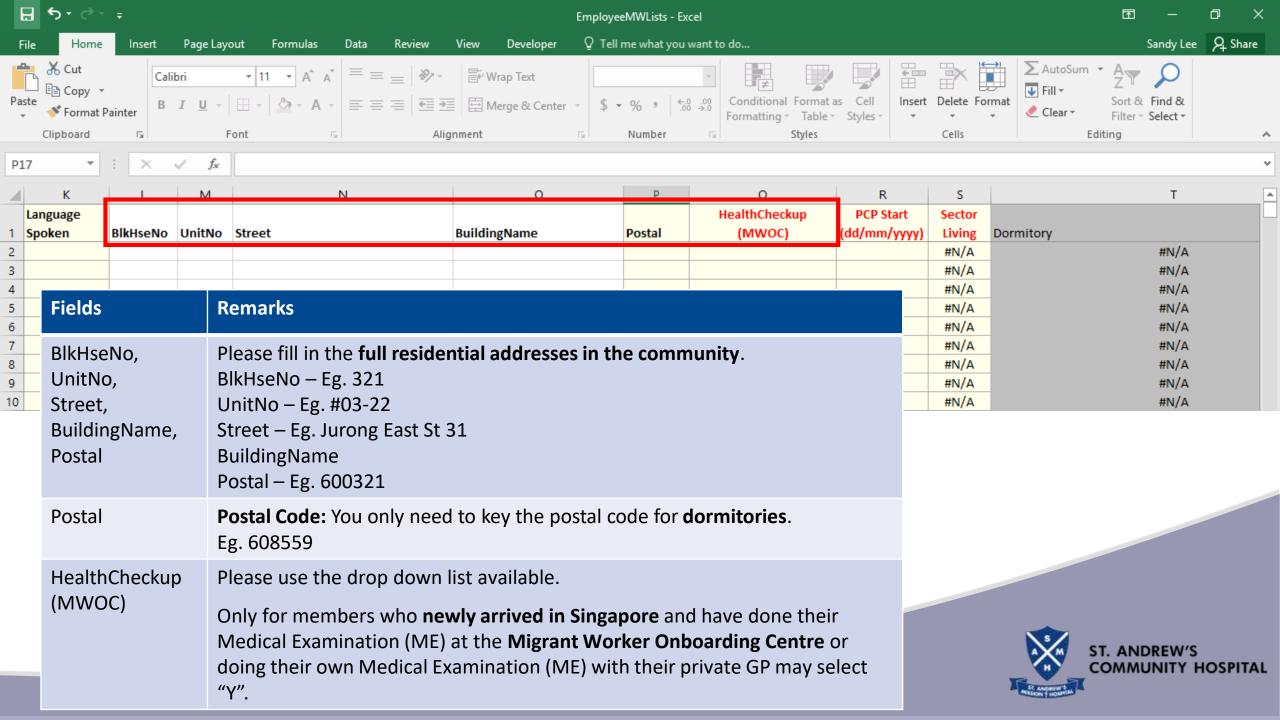

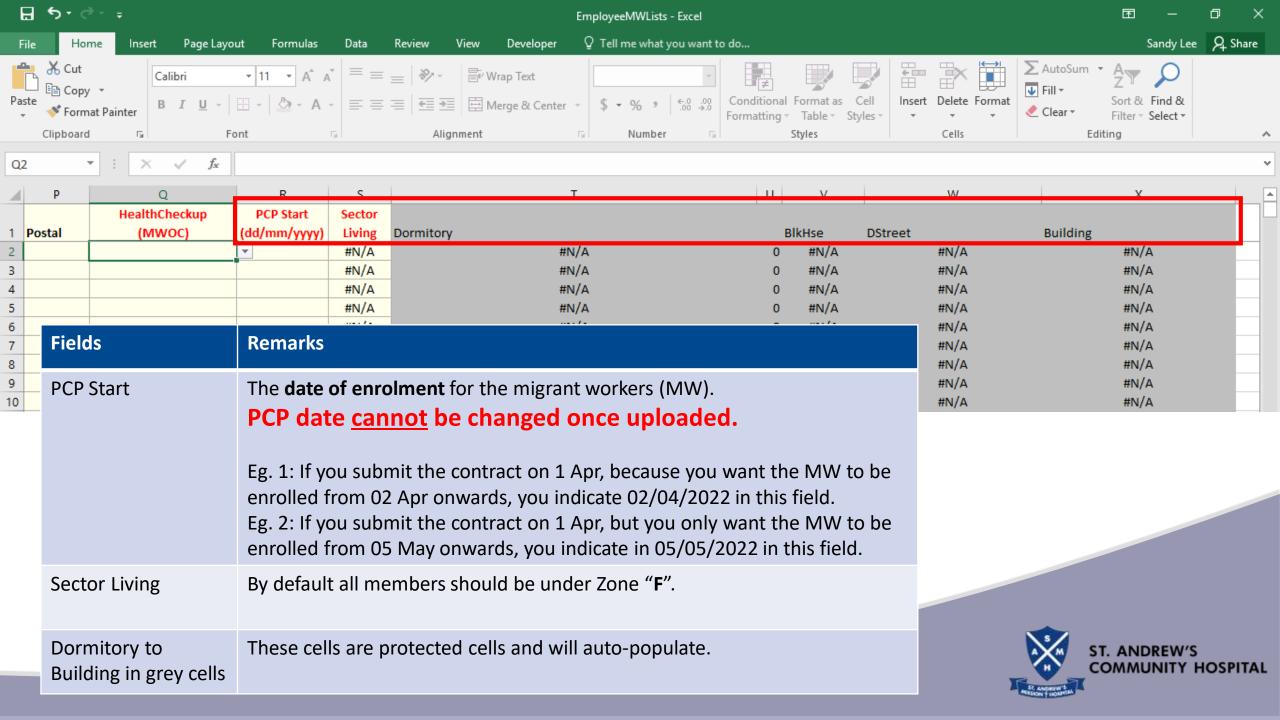

### 5. Click "Import"

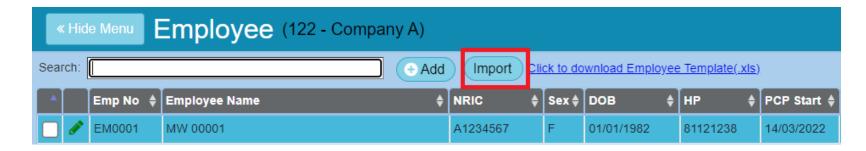

- 6. Click "Choose File" to select Employee List
- 7. Click "Import" to import Employee List

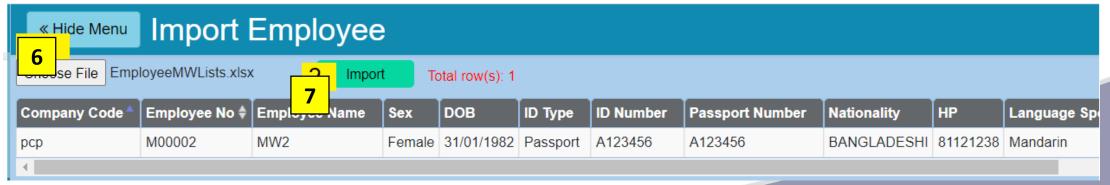

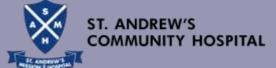

### Registration Acknowledgement

**Congratulations!** You have successfully enrolled the workers in the Primary Care Plan.

- 1) You may process with the issuance of work passes.
- Your workers may now make appointment for consultation at SAMWMC@Penjuru or walk-in to the Designated Clinics or use our Telemedicine services.
- 3) The invoice will be generated from the e-portal and emailed to employers on the 1<sup>st</sup> day of every calendar month. Please make payment upon receiving the invoice. Thank you.

# Employers and workers can follow the steps below for booking appointments and telemedicine.

#### A. BOOKING APPOINTMENT @SAMWMC, PENJURU

#### Medical Examination (ME) / Consultation / Medical Services

Employers or Workers can:-

WhatsApp: 9173 8567

Enter: 1) Worker's Name & FIN number of worker (last 4 digits); 2) Sick / ME

Our friendly staff will contact you to confirm the appointment and transportation.

#### B. WALK-IN TO THE DESIGNATED CLINIC

The **Designated Clinics** are only for reporting sick attendance, and not ME. Walk-in or make an appointment if  $\geq 3$  pax per company.

#### C. TELEMEDICINE - "Pinnacle Medical Group Pte Ltd."

Link to PinnacleSG App and User Guide to PinnacleSG App:

https://pinnaclefamilyclinic.com.sg/samwmc/

Payment mode: Debit card, Credit card and PayNow

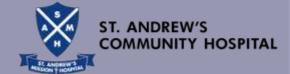